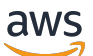

Corretto 8 User Guide

# **Amazon Corretto 8**

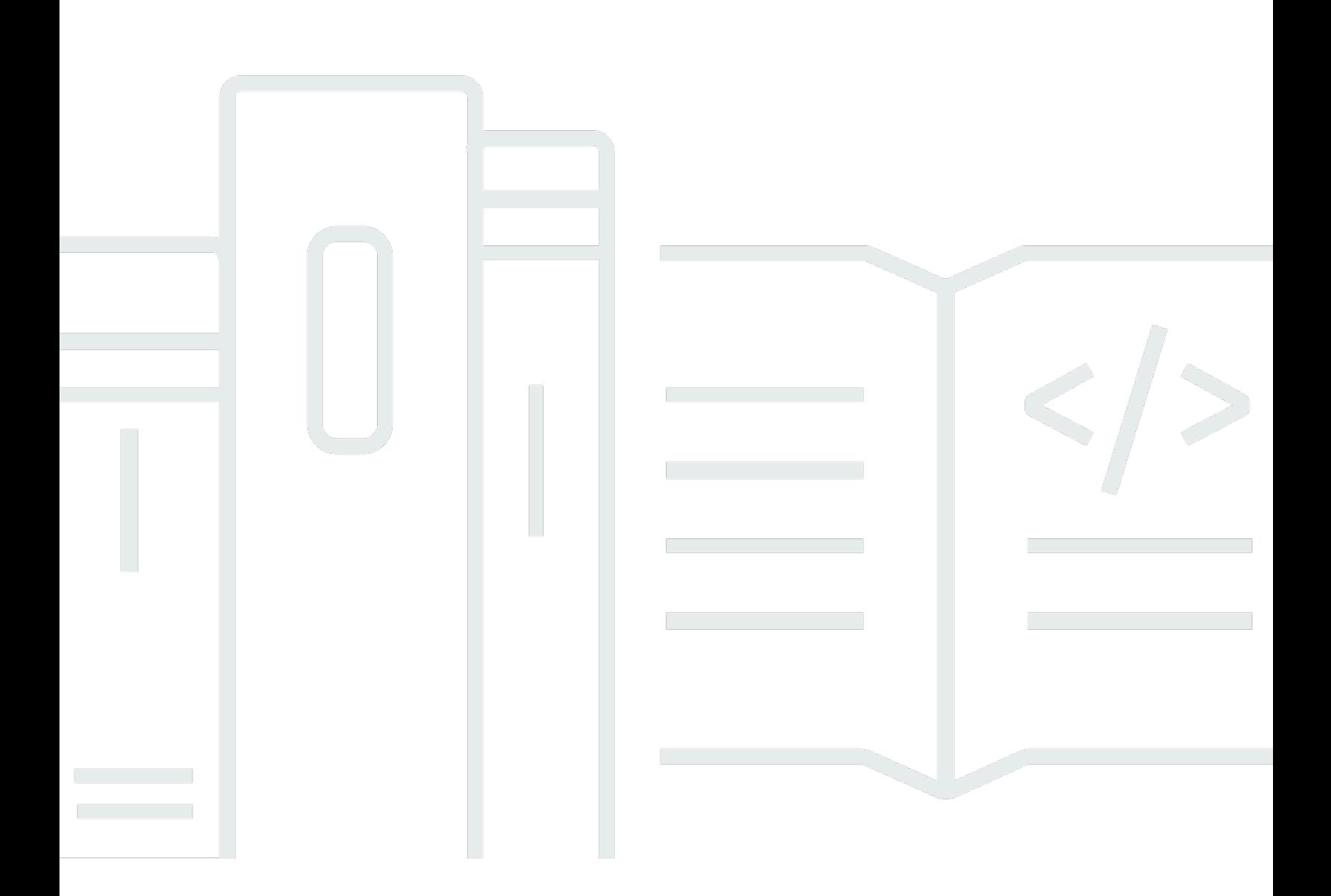

Copyright © 2024 Amazon Web Services, Inc. and/or its affiliates. All rights reserved.

### **Amazon Corretto 8: Corretto 8 User Guide**

Copyright © 2024 Amazon Web Services, Inc. and/or its affiliates. All rights reserved.

Amazon's trademarks and trade dress may not be used in connection with any product or service that is not Amazon's, in any manner that is likely to cause confusion among customers, or in any manner that disparages or discredits Amazon. All other trademarks not owned by Amazon are the property of their respective owners, who may or may not be affiliated with, connected to, or sponsored by Amazon.

# **Table of Contents**

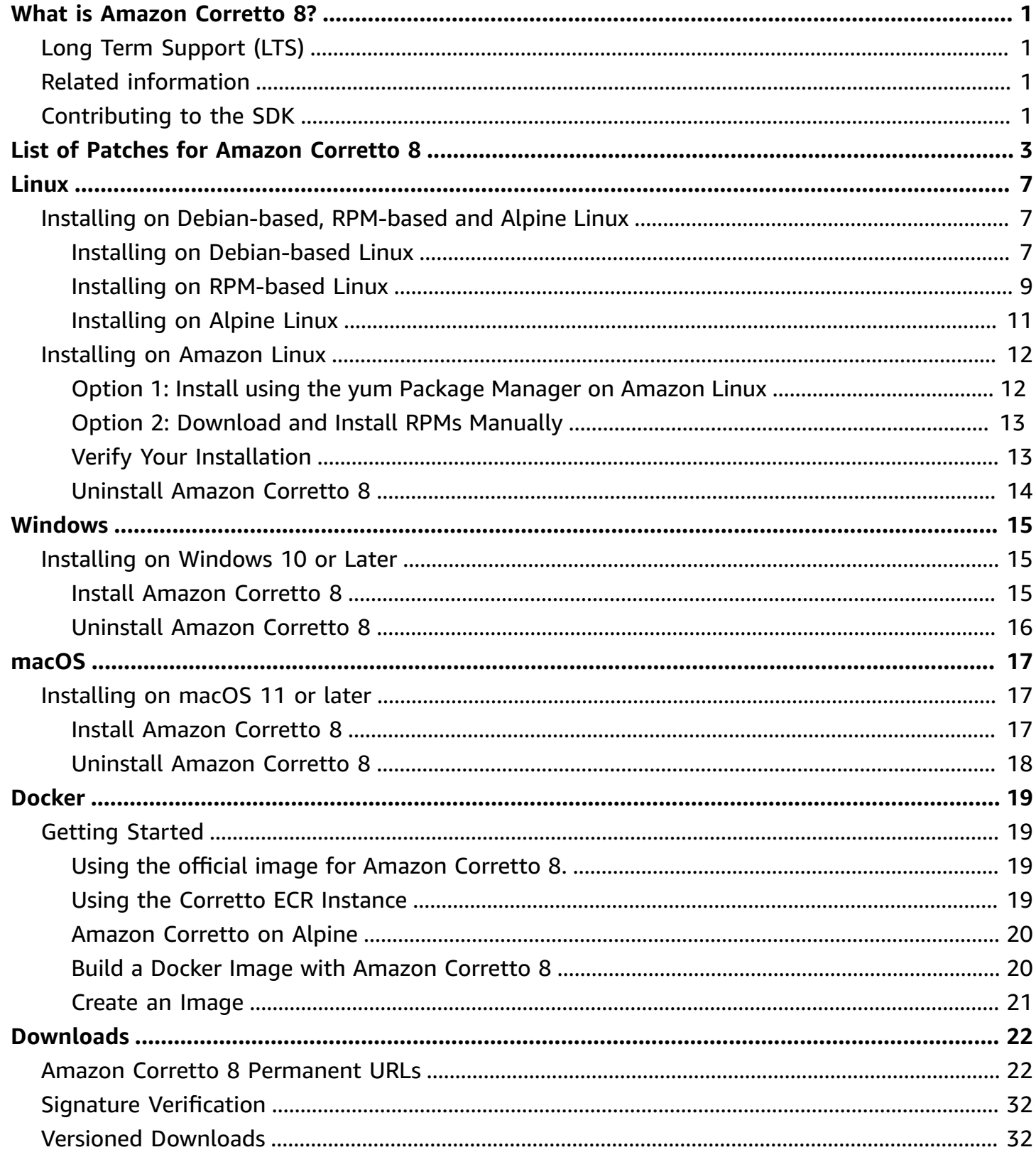

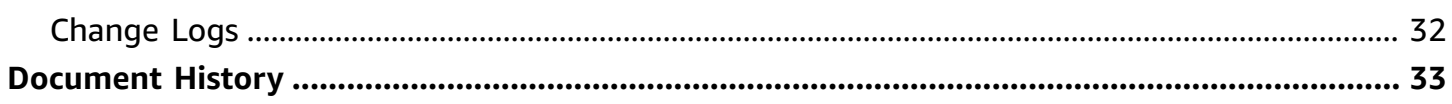

# <span id="page-4-0"></span>**What is Amazon Corretto 8?**

Amazon Corretto is a no-cost, multiplatform, production-ready distribution of the Open Java Development Kit (OpenJDK). Corretto comes with long-term support that includes performance enhancements and security fixes. Amazon runs Corretto internally on thousands of production services and Corretto is certified as compatible with the Java SE standard. With Corretto, you can develop and run Java applications on popular operating systems, including Linux, Windows, and macOS.

Amazon Corretto 8 is a Long-Term Supported (LTS) distribution of [OpenJDK 8](https://openjdk.org/projects/jdk8/)

This guide includes a list of patches applied to OpenJDK for this release of Amazon Corretto 8, and installation instructions for the platforms supported by this version.

## <span id="page-4-1"></span>**Long Term Support (LTS)**

LTS includes Amazon's commitment to provide performance enhancements and security updates at no cost until at least the specified date for the relevant release version. Updates are planned to be released quarterly. Amazon also plans to apply urgent fixes (including security) outside of the regular quarterly cycle when they are available and ready to use.

<span id="page-4-2"></span>For more information on LTS timelines see the Corretto support [calendar](https://aws.amazon.com/corretto/faqs/#support_calendar)

# **Related information**

In addition to this guide, see the following resources for developers:

- Amazon Corretto [overview](https://aws.amazon.com/corretto/)
- GitHub:
	- JDK [Source](https://github.com/corretto/corretto-8)

# <span id="page-4-3"></span>**Contributing to the SDK**

Developers can contribute feedback in the following ways:

• Submit issues on GitHub:

- Report a bug or [request](https://github.com/corretto/corretto-8/issues/new/choose) a feature
- Submit pull requests in the JDK source GitHub repositories to contribute to the JDK development

# <span id="page-6-0"></span>**List of Patches for Amazon Corretto 8**

This section lists all the patches applied to OpenJDK for Amazon Corretto 8. We also provide links to the issues in the OpenJDK project.

### **[C8-1] Prevent premature OutOfMemoryException when G1 GC invocation is suspended by a long-running native call.**

Programs that use the G1 GC could experience spurious out-of-memory (OOM) exceptions even when the Java heap was far from filled up. This happened when a spin loop that waited for long-running native calls gave up after only two rounds. This small patch makes this loop wait as long as it takes. Typically a few more rounds suffice. Worst case, a full GC would eventually occur (thanks to JDK-8137099) and also resolve the issue. The patch includes a unit test that provokes needing more than two rounds, and succeeds only if the patch is in place. See [JDK-8137099](https://bugs.openjdk.java.net/browse/JDK-8137099) for discussion.

### **[C8-2] Back port from OpenJDK 10, fixing [JDK-8177809](https://bugs.openjdk.java.net/browse/JDK-8177809): "File.lastModified() is losing milliseconds (always ends in 000)".**

The patch removes inconsistencies in how the last-modified timestamp of a file is reported. It standardizes the behavior across build platforms and Java methods so that the user receives second-level precision. See [JDK-8177809](https://bugs.openjdk.java.net/browse/JDK-8177809).

### **[C8-3] Back port from OpenJDK9, fixing JDK-8150013, "ParNew: Prune nmethods scavengable list".**

This patch reduces pause latencies for the Parallel and the CMS garbage collector. GC "root scanning" speeds up by up to three orders of magnitude by reducing redundant code inspections.

### **[C8-4] Back port from OpenJDK 9, fixing [JDK-8047338](https://bugs.openjdk.java.net/browse/JDK-8047338): "javac is not correctly filtering nonmembers methods to obtain the function descriptor".**

This patch fixes a compiler bug that caused compile-time errors when a functional interface threw an exception that extend Exception.

### **[C8-5] Back port from OpenJDK 10, fixing [JDK-8144185](https://bugs.openjdk.java.net/browse/JDK-8144185): "javac produces incorrect RuntimeInvisibleTypeAnnotations length attribute".**

This problem made Findbugs, JaCoCo, and Checker Framework fail on some well-formed input programs.

### **[C8-6] Trigger string table cleanup in G1 based on string table growth.**

This patch triggers "mixed" G1 collections needed to clean out the string table entries based on string table growth, not just Java heap use. The latter is an independent measurement and may trigger too rarely or even never, in some applications. Then the string table may grow without bounds, which is effectively a native memory leak. See [JDK-8213198](https://bugs.openjdk.java.net/browse/JDK-8213198).

### **[C8-7] Backport from OpenJDK 9, fixing [JDK-8149442](https://bugs.openjdk.java.net/browse/JDK-8149442): "MonitorInUseLists should be on by default, deflate idle monitors taking too long".**

This patch makes removing a performance bottleneck for highly thread-intensive applications the default setting. Enabling MonitorInUseLists allows more efficient deflation of only potentially in-use monitors, instead of the entire population of monitors.

### **[C8-8] Back port from OpenJDK 11, fixing [JDK-8198794](https://bugs.openjdk.java.net/browse/JDK-8198794): "Hotspot crash on Cassandra 3.11.1 startup with libnuma 2.0.3".**

This patch prevents Cassandra 3.11.1 from crashing at startup.

### **[C8-9] Back port from OpenJDK 11, fixing [JDK-8195115](https://bugs.openjdk.java.net/browse/JDK-8195115): "G1 Old Gen MemoryPool CollectionUsage.used values don't reflect mixed GC results".**

Without this patch, it's impossible to determine how full the heap is by means of JMX when using the G1 GC.

### **[C8-10] Speed up Class.getSimpleName() and Class.getCanonicalName().**

Memorization greatly speeds up these functions. This patch includes correctness unit tests. See [JDK-8187123.](https://bugs.openjdk.java.net/browse/JDK-8187123)

### **[C8-11] Back port of JDK-8068736 from OpenJDK9, fixing "Avoid synchronization on Executable/Field.declaredAnnotations".**

Improves the performance of Executable/Field.declaredAnnotations() by result caching that avoids thread synchronization.

**[C8-12] Back port from OpenJDK 9, fixing [JDK-8077605](https://bugs.openjdk.java.net/browse/JDK-8077605): "Initializing static fields causes unbounded recursion in javac".**

### **[C8-13] Fixed JDK-8130493: "javac silently ignores malformed classes in the annotation processor".**

javac silently swallowed malformed class files in an annotation processor and returned with exit code 0. With this patch, javac reports an error message and returns with a non-zero exit code.

### **[C8-14] Improved error message for the jmap tool.**

Updated error messages to suggest additional approaches when the target process is unresponsive. See [JDK-8213443](https://bugs.openjdk.java.net/browse/JDK-8213443).

### **[C8-15] Fixed JDK-8185005: "Improve performance of ThreadMXBean.getThreadInfo(long ids[], int maxDepth)".**

This patch improves the performance of a JVM-internal function that looks up a Java Thread instance from an OS thread ID. This benefits several ThreadMXBean calls such as getThreadInfo(), getThreadCpuTime(), and getThreadUserTime(). The relative performance improvement increases with the number of threads in the JVM, as linear search is replaced by a hash table lookup.

### **[C8-16] Back port from OpenJDK 12, fixing [JDK-8206075](https://bugs.openjdk.java.net/browse/JDK-8206075): "On x86, assert on unbound assembler Labels used as branch targets".**

Label class instances (used to define pseudo-assembly code) can be used incorrectly in both the C1 and Interpreter. The most common mistake for a label is being "branched to" but never defined as a location in code via bind(). An assert was added to catch these and thus triggered 106 jtreg/hotspot and 17 jtreg/jdk test failures. We then determined that the label backedge counter overflow was not bound when UseLoopCounter was True, but UseOnStackReplacement was False. This is now fixed and guarded by the above tests.

### **[C8-17] Improve portability of JVM source code when using gcc7.**

This patch places up-to-date type declarations in all places where the gcc switch "-Wnodeprecated-declarations" would flag problems. It also enables the switch to catch future related issues. This makes the source code compile on all present Amazon Linux versions. This is a combination of much of [JDK-8152856,](https://bugs.openjdk.java.net/browse/JDK-8152856) [JDK-8184309,](https://bugs.openjdk.java.net/browse/JDK-8184309) [JDK-8185826](https://bugs.openjdk.java.net/browse/JDK-8185826), [JDK-8185900](https://bugs.openjdk.java.net/browse/JDK-8185900), [JDK-8187676,](https://bugs.openjdk.java.net/browse/JDK-8187676) [JDK-8196909](https://bugs.openjdk.java.net/browse/JDK-8196909), [JDK-8196985](https://bugs.openjdk.java.net/browse/JDK-8196985), [JDK-8199685,](https://bugs.openjdk.java.net/browse/JDK-8199685) [JDK-8200052,](https://bugs.openjdk.java.net/browse/JDK-8200052) [JDK-8200110,](https://bugs.openjdk.java.net/browse/JDK-8200110) [JDK-8209786,](https://bugs.openjdk.java.net/browse/JDK-8209786) [JDK-8210836](https://bugs.openjdk.java.net/browse/JDK-8210836), [JDK-8211146](https://bugs.openjdk.java.net/browse/JDK-8211146), [JDK-8211370,](https://bugs.openjdk.java.net/browse/JDK-8211370) [JDK-8211929,](https://bugs.openjdk.java.net/browse/JDK-8211929) [JDK-8213414,](https://bugs.openjdk.java.net/browse/JDK-8213414) and [JDK-8213575.](https://bugs.openjdk.java.net/browse/JDK-8213575)

### **[C8-18] Back port from JDK 10, fixing [JDK-8195848](https://bugs.openjdk.java.net/browse/JDK-8195848): "JTREG test for StartManagementAgent fails".**

See <http://serviceability-dev.openjdk.java.narkive.com/cDFwZce9> for more details.

**[C8-19] Re-enables a legacy/disabled cipher suite to pass two TCK tests that would otherwise fail.**

### **Three backports from OpenJDK9 to support using preinstalled libraries.**

Backported items: [JDK-8043805](https://bugs.openjdk.java.net/browse/JDK-8043805) for libjpeg, [JDK-8035341](https://bugs.openjdk.java.net/browse/JDK-8035341) for libpng, and [JDK-8042159](https://bugs.openjdk.java.net/browse/JDK-8042159) for [lcms2.](https://bugs.openjdk.java.net/browse/JDK-8042159)

**Integration of aarch64 support from IcedTea 3.8.**

### **Back port from OpenJDK 9, fixing [JDK-8048782](https://bugs.openjdk.java.net/browse/JDK-8048782): "OpenJDK: PiscesCache : xmax/ymax rounding up can cause RasterFormatException".**

The bug is related to sun.java2d.pisces.PiscesCache constructor that accepts '(int minx,int miny,int maxx,int maxy)' arguments: the internal 'bboxX1' and 'bboxY1' are set to values one greater than given maximum X and Y values.

### **Updates to vendor-related metadata.**

Identifies Amazon as the vendor of this OpenJDK distribution and adds hyperlinks for reporting issues.

# <span id="page-10-0"></span>**Amazon Corretto 8 Guide for Linux**

The topics in this section describe installation instructions for Amazon Corretto 8 on Linux platforms.

### **Topics**

- Amazon Corretto 8 Installation Instructions for [Debian-Based,](#page-10-1) RPM-Based and Alpine Linux **[Distributions](#page-10-1)**
- Amazon Corretto 8 Installation [Instructions](#page-15-0) for Amazon Linux 2 and Amazon Linux 2023

# <span id="page-10-1"></span>**Amazon Corretto 8 Installation Instructions for Debian-Based, RPM-Based and Alpine Linux Distributions**

This topic describes how to install Amazon Corretto 8 on Debian-based, RPM-based and Alpine Linux distributions.

If you need to install Amazon Corretto 8 on Amazon Linux, see [Installing](#page-15-0) on Amazon Linux.

### <span id="page-10-2"></span>**Install Amazon Corretto 8 on Debian-Based Linux**

This section describes how to install and uninstall Amazon Corretto 8 on a host or container running a Debian-based operating system.

### **Using apt**

To use the Corretto Apt repositories on Debian-based systems, such as Ubuntu, import the Corretto public key and then add the repository to the system list by using the following commands:

### **Example**

```
wget -O - https://apt.corretto.aws/corretto.key | sudo gpg --dearmor -o /usr/share/
keyrings/corretto-keyring.gpg && \
echo "deb [signed-by=/usr/share/keyrings/corretto-keyring.gpg] https://apt.corretto.aws 
  stable main" | sudo tee /etc/apt/sources.list.d/corretto.list
```
After the repo has been added, you can install Corretto 8 by running this command:

#### **Example**

sudo apt-get update; sudo apt-get install -y java-1.8.0-amazon-corretto-jdk

For old version Ubuntu such as 14.04, you might encounter error like

#### **Example**

```
GPG error: https://apt.corretto.aws stable InRelease: The following signatures couldn't 
 be verified because the public key is not available: NO_PUBKEY A122542AB04F24E3
```
If so, add the public key via:

#### **Example**

sudo apt-key adv --keyserver hkp://keyserver.ubuntu.com:80 --recv-keys A122542AB04F24E3

### **Download and Install the Debian Package Manually**

1. Before you install the JDK, install the java-common package.

#### **Example**

sudo apt-get update && sudo apt-get install java-common

- 2. Download the Linux .deb file from the [Downloads](#page-25-0) page.
- 3. Install the .deb file by using sudo dpkg --install. For example install x86\_64 deb using the following command:

#### **Example**

sudo dpkg --install java-1.8.0-amazon-corretto-jdk\_8.0.412.08-1\_amd64.deb

### **Verify Your Installation**

In the terminal, run the following command to verify the installation.

#### Amazon Corretto 8 Corretto 8 User Guide

#### **Example**

java -version

Expected output for 8u412:

```
openjdk version "1.8.0_412"
OpenJDK Runtime Environment Corretto-8.412.08.1 (build 1.8.0_412-b08)
OpenJDK 64-Bit Server VM Corretto-8.412.08.1 (build 25.412-b08, mixed mode)
```
If you see a version string that doesn't mention Corretto, run the following command to change the default java or javac providers.

#### **Example**

sudo update-alternatives --config java

If you're using the JDK, you should also run the following.

sudo update-alternatives --config javac

### **Uninstall Amazon Corretto 8**

You can uninstall Amazon Corretto 8 by using the following command.

#### **Example**

```
sudo dpkg --remove java-1.8.0-amazon-corretto-jdk
```
### <span id="page-12-0"></span>**Install Amazon Corretto 8 on RPM-Based Linux**

### **Using yum**

To use Corretto RPM repositories with the yum package manager (such as Amazon Linux AMI), import the Corretto public key and then add the repository to the system list. For most systems, you must run the following commands:

#### **Example**

sudo rpm --import https://yum.corretto.aws/corretto.key

sudo curl -L -o /etc/yum.repos.d/corretto.repo https://yum.corretto.aws/corretto.repo

After the repository is added, you can install Corretto 8 by running this command:

#### **Example**

sudo yum install -y java-1.8.0-amazon-corretto-devel

### **Using zypper**

To use Corretto RPM repositories with the zyppr package manager (such as openSUSE), import the Corretto public key and then add the repository to the system list by running the following commands:

#### **Example**

sudo zypper addrepo https://yum.corretto.aws/corretto.repo; sudo zypper refresh

After the repository is added, you can install Corretto 8 by running this command:

#### **Example**

sudo zypper install java-1.8.0-amazon-corretto-devel

### **Download and install RPM package manually**

- 1. Download the Linux . rpm file from the [Downloads](#page-25-0) page.
- 2. Install the downloaded .rpm file using yum localinstall. For example install x86\_64 rpm using the following command:

#### **Example**

sudo yum localinstall java-1.8.0-amazon-corretto-devel-1.8.0\_412.b08-1.x86\_64.rpm

### **Verify Your Installation**

In the terminal, run the following command to verify the installation.

#### Amazon Corretto 8 Corretto 8 User Guide

#### **Example**

java -version

Expected output for 8u412:

```
openjdk version "1.8.0_412"
OpenJDK Runtime Environment Corretto-8.412.08.1 (build 1.8.0_412-b08)
OpenJDK 64-Bit Server VM Corretto-8.412.08.1 (build 25.412-b08, mixed mode)
```
If you see a version string that doesn't mention Corretto, run the following command to change the default java or javac providers.

#### **Example**

sudo alternatives --config java

If you're using the JDK, you should also run the following.

sudo alternatives --config javac

### **Uninstall Amazon Corretto 8**

You can uninstall Amazon Corretto 8 by using the following command:

#### **Example**

sudo yum remove java-1.8.0-amazon-corretto-devel

### <span id="page-14-0"></span>**Install Amazon Corretto 8 on Alpine Linux**

### **Using Alpine Package Manager**

To use Corretto Alpine repositories with the Alpine package manager import the Corretto public key and then add the repository to the system list. For most systems, you must run the following commands:

#### **Example**

```
wget -O /etc/apk/keys/amazoncorretto.rsa.pub https://apk.corretto.aws/
amazoncorretto.rsa.pub
```

```
echo "https://apk.corretto.aws/" >> /etc/apk/repositories
apk update
```
After the repository is added, you can install Corretto 8 by running this command:

#### **Example**

```
apk add amazon-corretto-8
```
You can install Corretto 8 JRE by running

### **Example**

apk add amazon-corretto-8-jre

### **Uninstall Amazon Corretto 8**

You can uninstall Amazon Corretto 8 by using the following

Uninstall JDK:

### **Example**

```
apk del amazon-corretto-8
```
# <span id="page-15-0"></span>**Amazon Corretto 8 Installation Instructions for Amazon Linux 2 and Amazon Linux 2023**

This topic describes how to install and uninstall Amazon Corretto 8 on a host or container running the Amazon Linux 2 or Amazon Linux 2023 operating systems.

### <span id="page-15-1"></span>**Option 1: Install using the yum Package Manager on Amazon Linux**

1. Enable the yum repository in Amazon Linux 2. This is not required on Amazon Linux 2022 and later.

### **Example**

```
sudo amazon-linux-extras enable corretto8
```
2. You can install Amazon Corretto 8 as either the runtime environment (JRE) or the full development environment (JDK). The development environment includes the runtime environment.

Install Amazon Corretto 8 as JRE.

**Example**

sudo yum install java-1.8.0-amazon-corretto

Install Amazon Corretto 8 as JDK.

#### **Example**

sudo yum install java-1.8.0-amazon-corretto-devel

<span id="page-16-0"></span>The installation location is /usr/lib/jvm/java-1.8.0-amazon-corretto.<cpu\_arch>.

### **Option 2: Download and Install RPMs Manually**

- 1. Download RPMs from the [Downloads](#page-25-0) page for your CPU architecture. To install the JDK, you will need to download the RPMs for both the JDK and the JRE.
- 2. Install using yum localinstall.

#### **Example**

sudo yum localinstall java-1.8.0-amazon-corretto\*.rpm

### <span id="page-16-1"></span>**Verify Your Installation**

In the terminal, run the following command to verify the installation.

### **Example**

java -version

### Expected output for 8u412:

```
Option 2: Download and Install RPMs Manually 13
```

```
openjdk version "1.8.0_412"
OpenJDK Runtime Environment Corretto-8.412.08.1 (build 1.8.0_412-b08)
OpenJDK 64-Bit Server VM Corretto-8.412.08.1 (build 25.412-b08, mixed mode)
```
If you see a version string that doesn't mention Corretto, run the following command to change the default java or javac providers.

#### **Example**

```
sudo alternatives --config java
```
If using the JDK you should also run:

```
sudo alternatives --config javac
```
### <span id="page-17-0"></span>**Uninstall Amazon Corretto 8**

You can uninstall Amazon Corretto 8 with the following commands.

Uninstall JRE:

#### **Example**

sudo yum remove java-1.8.0-amazon-corretto

#### Uninstall JDK:

#### **Example**

sudo yum remove java-1.8.0-amazon-corretto-devel

# <span id="page-18-0"></span>**Amazon Corretto 8 Guide on Windows**

The topics in this section describe installation instructions for Amazon Corretto 8 on the Windows operating system. Windows builds are supported on versions 10 and later, Server 2016, Server 2019, and Server 2022.

### **Topics**

• Amazon Corretto 8 Installation [Instructions](#page-18-1) for Windows 10 or Later

# <span id="page-18-1"></span>**Amazon Corretto 8 Installation Instructions for Windows 10 or Later**

This topic describes how to install and uninstall Amazon Corretto 8 on a host or container running the Windows 10 or later Windows operating system.

### <span id="page-18-2"></span>**Install Amazon Corretto 8**

**Prerequisite**: Amazon Corretto 8 requires Visual C++ Redistributable Package for Visual Studio 2013 or newer. If it's not installed in your system, you can find it from Microsoft [Download](https://www.microsoft.com/en-us/download/details.aspx?id=40784) Center page.

- 1. Download a Windows .msi file from the [Downloads](#page-25-0) page.
- 2. Double-click the .msi file to start the installation wizard.
- 3. Follow the steps in the wizard.

You have the option of setting a custom installation path. By default, Amazon Corretto 8 is installed at C:\Program Files\Amazon Corretto\. If you set a custom path, make a note of it for the next step.

4. Once the install wizard is finished, set the JAVA\_HOME and PATH environment variables.

Set JAVA\_HOME to the installation location, noting that the directory contains the currentlyinstalled version. For example, if the default directory is used for 8u412, then set JAVA\_HOME as C:\Program Files\Amazon Corretto\jdk1.8.0\_412.

Add %JAVA\_HOME%\bin to the current PATH variable.

5. Verify the installation by running **java -version** in a command prompt. You should see the following output.

### **Example**

```
openjdk version "1.8.0_412"
OpenJDK Runtime Environment Corretto-8.412.08.1 (build 1.8.0_412-b08)
OpenJDK 64-Bit Server VM Corretto-8.412.08.1 (build 25.412-b08, mixed mode)
```
### <span id="page-19-0"></span>**Uninstall Amazon Corretto 8**

You can uninstall Amazon Corretto 8 by following the standard steps to uninstall an application from Windows.

- 1. Open **Programs and Features**.
- 2. Search for **Amazon Corretto 8** and then select it.
- 3. Choose **uninstall**.

# <span id="page-20-0"></span>**Amazon Corretto 8 Guide for macOS**

The topics in this section describe installation instructions for Amazon Corretto 8 on macOS.

### **Topics**

• Amazon Corretto 8 Installation [Instructions](#page-20-1) for macOS 11 or later

# <span id="page-20-1"></span>**Amazon Corretto 8 Installation Instructions for macOS 11 or later**

This topic describes how to install and uninstall Amazon Corretto 8 on a host running the Mac OS version 11 or later. You must have administrator permissions to install and uninstall Amazon Corretto 8.

## <span id="page-20-2"></span>**Install Amazon Corretto 8**

- 1. Download the Mac .pkg file from the [Downloads](#page-25-0) page.
- 2. Double-click the downloaded file to begin the installation wizard and follow the steps in the wizard.
- 3. Once the wizard completes, Amazon Corretto 8 is installed in /Library/Java/ JavaVirtualMachines/.

You can run the following command in a terminal to get the complete installation path.

### **Example**

/usr/libexec/java\_home --verbose

4. Run the following command in the terminal to set the JAVA\_HOME variable to the Amazon Corretto 8 version of the JDK. If this was set to another version previously, it is overridden.

### **Example**

export JAVA\_HOME=/Library/Java/JavaVirtualMachines/amazon-corretto-8.jdk/Contents/ Home

## <span id="page-21-0"></span>**Uninstall Amazon Corretto 8**

You can uninstall Amazon Corretto 8 by running the following commands in a terminal.

### **Example**

```
cd /Library/Java/JavaVirtualMachines/
sudo rm -rf amazon-corretto-8.jdk
```
# <span id="page-22-0"></span>**Amazon Corretto 8 Guide for Docker**

This section describes simple use cases for using Amazon Corretto 8 in Docker containers.

### **Topics**

• Getting Started with Amazon [Corretto](#page-22-1) 8 on Docker Images

## <span id="page-22-1"></span>**Getting Started with Amazon Corretto 8 on Docker Images**

This topic describes how to build and launch a Docker image that uses Amazon Corretto 8. You must have the latest version of Docker installed.

### <span id="page-22-2"></span>**Using the official image for Amazon Corretto 8.**

Amazon Corretto 8 is available as an official image on [Docker](https://hub.docker.com/_/amazoncorretto) Hub. The following example runs a container and displays Corretto 8's version.

### **Example**

docker run amazoncorretto:8 java -version

### Output:

### **Example**

```
openjdk version "1.8.0_412"
OpenJDK Runtime Environment Corretto-8.412.08.1 (build 1.8.0_412-b08)
OpenJDK 64-Bit Server VM Corretto-8.412.08.1 (build 25.412-b08, mixed mode)
```
### <span id="page-22-3"></span>**Using the Corretto ECR Instance**

### **A** Note

The Corretto ECR Private Registry located at [489478819445.dkr.ecr.us](489478819445.dkr.ecr.us-west-2.amazonaws.com/amazoncorretto)[west-2.amazonaws.com/amazoncorretto](489478819445.dkr.ecr.us-west-2.amazonaws.com/amazoncorretto) is now deprecated. Please migrate existing usages to the [Corretto](https://gallery.ecr.aws/amazoncorretto/amazoncorretto) ECR Public Gallery. See [corretto-docker#154](https://github.com/corretto/corretto-docker/issues/154) for more information.

#### To use the Corretto ECR instance, run the following commands:

#### **Example**

```
docker pull public.ecr.aws/amazoncorretto/amazoncorretto:8
docker run -it public.ecr.aws/amazoncorretto/amazoncorretto:8 /bin/bash
```
<span id="page-23-0"></span>You can see the list of available images by going [here](https://gallery.ecr.aws/amazoncorretto/amazoncorretto):

### **Amazon Corretto on Alpine**

Amazon Corretto on Alpine Linux images are available on [Amazon](https://gallery.ecr.aws/docker/library/amazoncorretto) ECR Public Gallery and [Dockerhub](https://hub.docker.com/_/amazoncorretto)

Using dockerhub

#### **Example**

```
docker pull amazoncorretto:8-alpine-jdk
docker run -it amazoncorretto:8-alpine-jdk /bin/sh
```
### <span id="page-23-1"></span>**Build a Docker Image with Amazon Corretto 8**

Run the following command to build an image that uses Amazon Corretto 8.

### **Example**

docker build -t amazon-corretto-8 github.com/corretto/corretto-docker#main:8/jdk/al2023

After the command completes, you have an image called *amazon-corretto-8*.

To launch this image locally, run the following command.

#### **Example**

```
docker run -it amazon-corretto-8
```
You can also push this image to Amazon ECR. See the [Pushing an Image](https://docs.aws.amazon.com/AmazonECR/latest/userguide/docker-push-ecr-image.html) topic in the *Amazon Elastic Container Registry User Guide* for details.

### <span id="page-24-0"></span>**Create an Image**

You can create a new Docker image using [Corretto's](https://hub.docker.com/_/amazoncorretto) official Docker Hub image.

1. Create a Dockerfile with the following content.

### **Example**

```
FROM amazoncorretto:8
RUN echo $' \
public class Hello { \
public static void main(String[] args) { \
System.out.println("Welcome to Amazon Corretto!"); \
\}}' > Hello.java
RUN javac Hello.java
CMD ["java", "Hello"]
```
2. Build the new image.

### **Example**

docker build -t hello-app .

#### 3. Run the new image.

### **Example**

docker run hello-app

You get the following output.

Welcome to Amazon Corretto!

# <span id="page-25-0"></span>**Downloads for Amazon Corretto 8**

This topic lists all the downloads available for Amazon Corretto 8. You can choose Permanent URLs pointing to the latest version, or use Version Specific URLs which point to a specific version.

## <span id="page-25-1"></span>**Amazon Corretto 8 Permanent URLs**

Permanent URLs always point to the most recent release of a package. For example, to retrieve the latest Linux Corretto 8 .tgz package by using a Permanent URL, run the following command from the CLI:

### **Example**

```
wget https://corretto.aws/downloads/latest/amazon-corretto-8-x64-linux-jdk.tar.gz
```
You can also run the following curl command.

### **Example**

```
curl -LO https://corretto.aws/downloads/latest/amazon-corretto-8-x64-linux-jdk.tar.gz
```
**Note**: Permanent URL's are redirected (HTTP 302) to actual artifact's URL.

These links can be used in scripts to pull the latest version of Amazon Corretto 8.

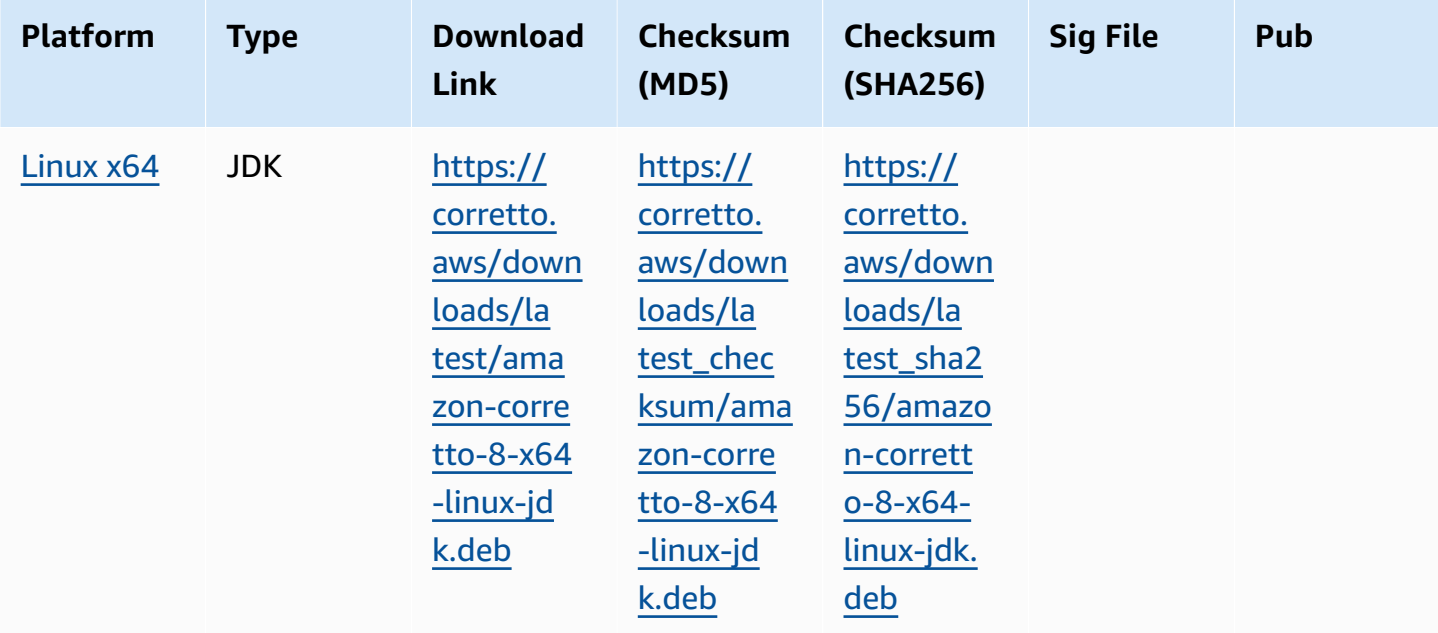

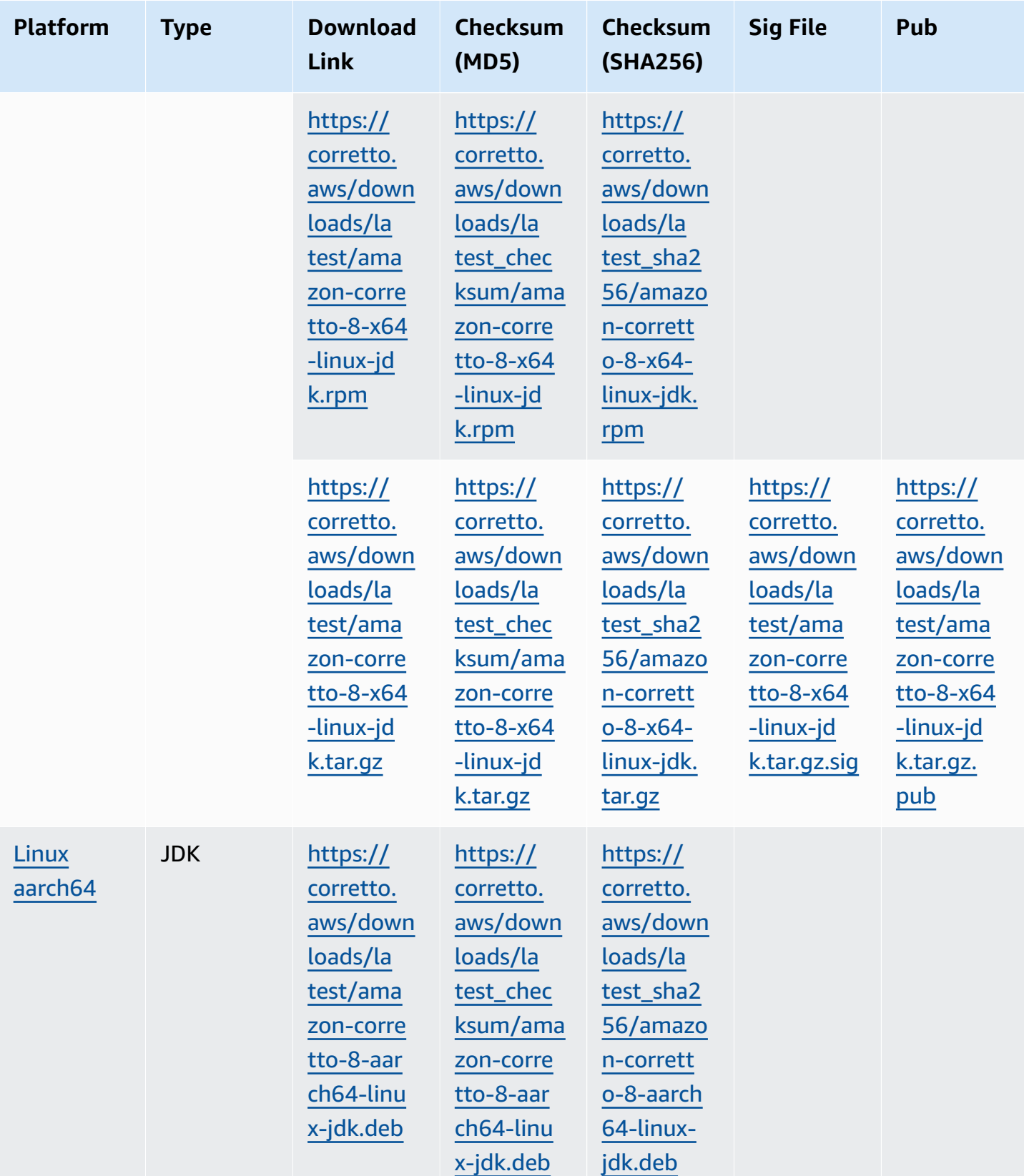

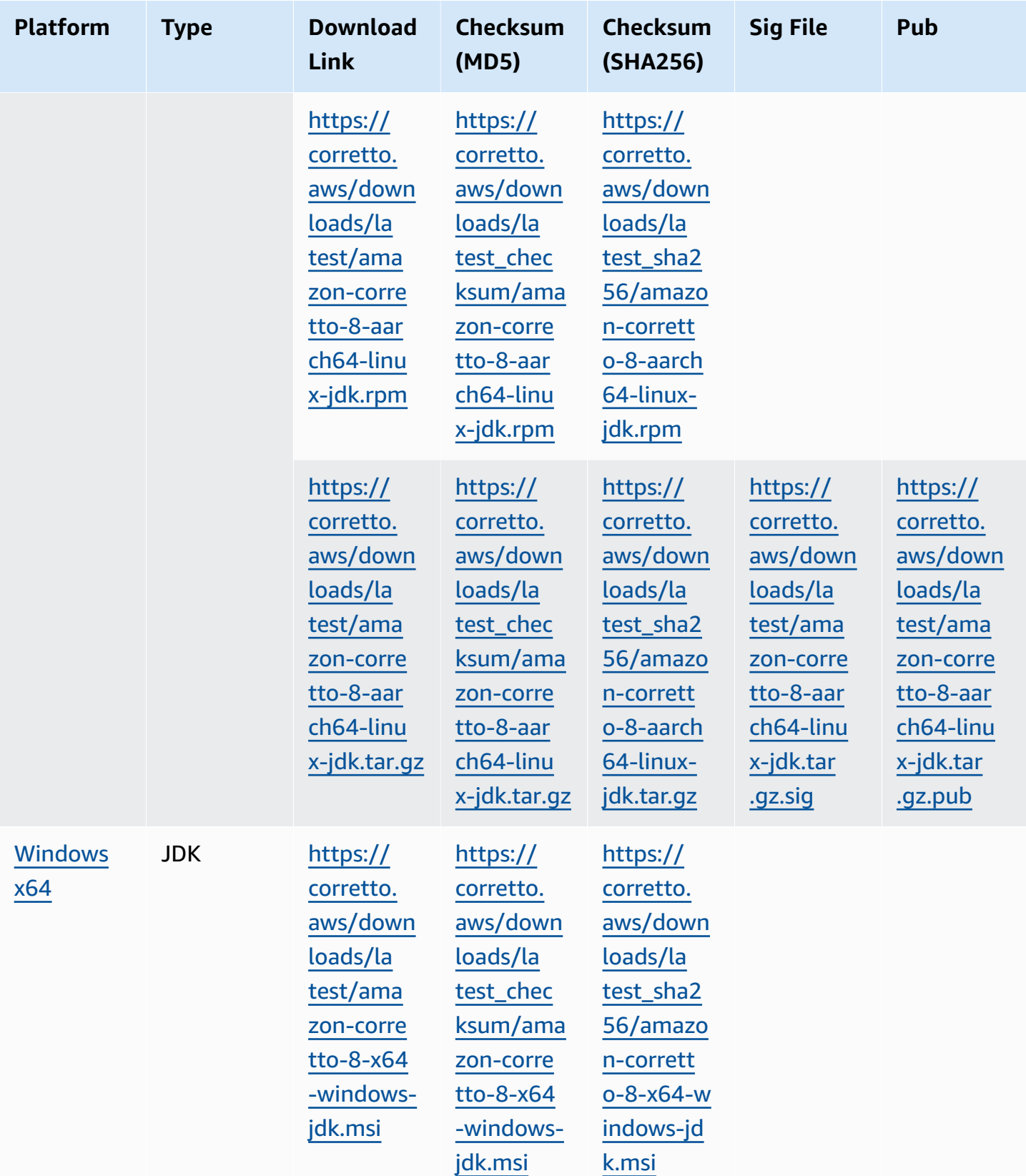

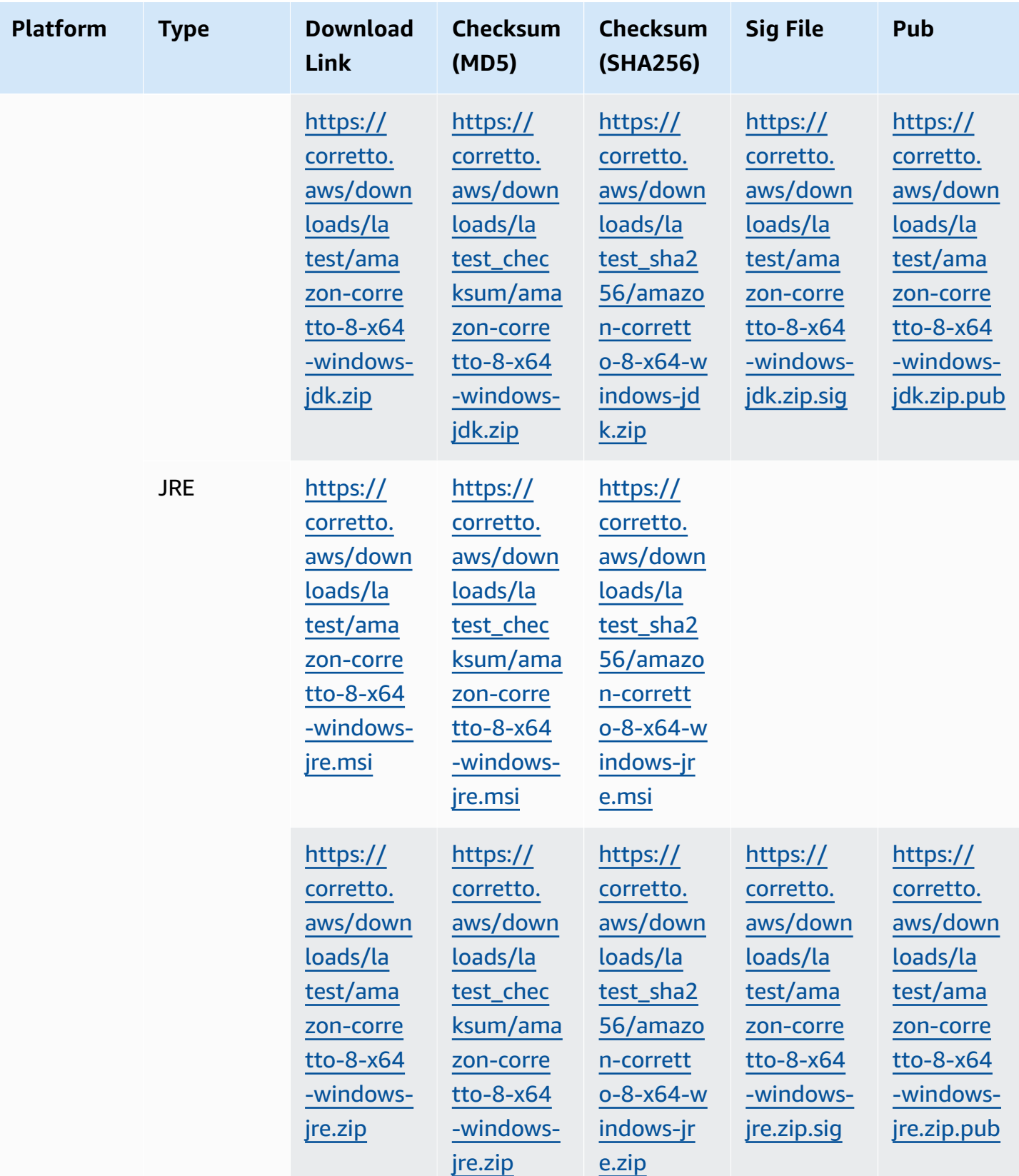

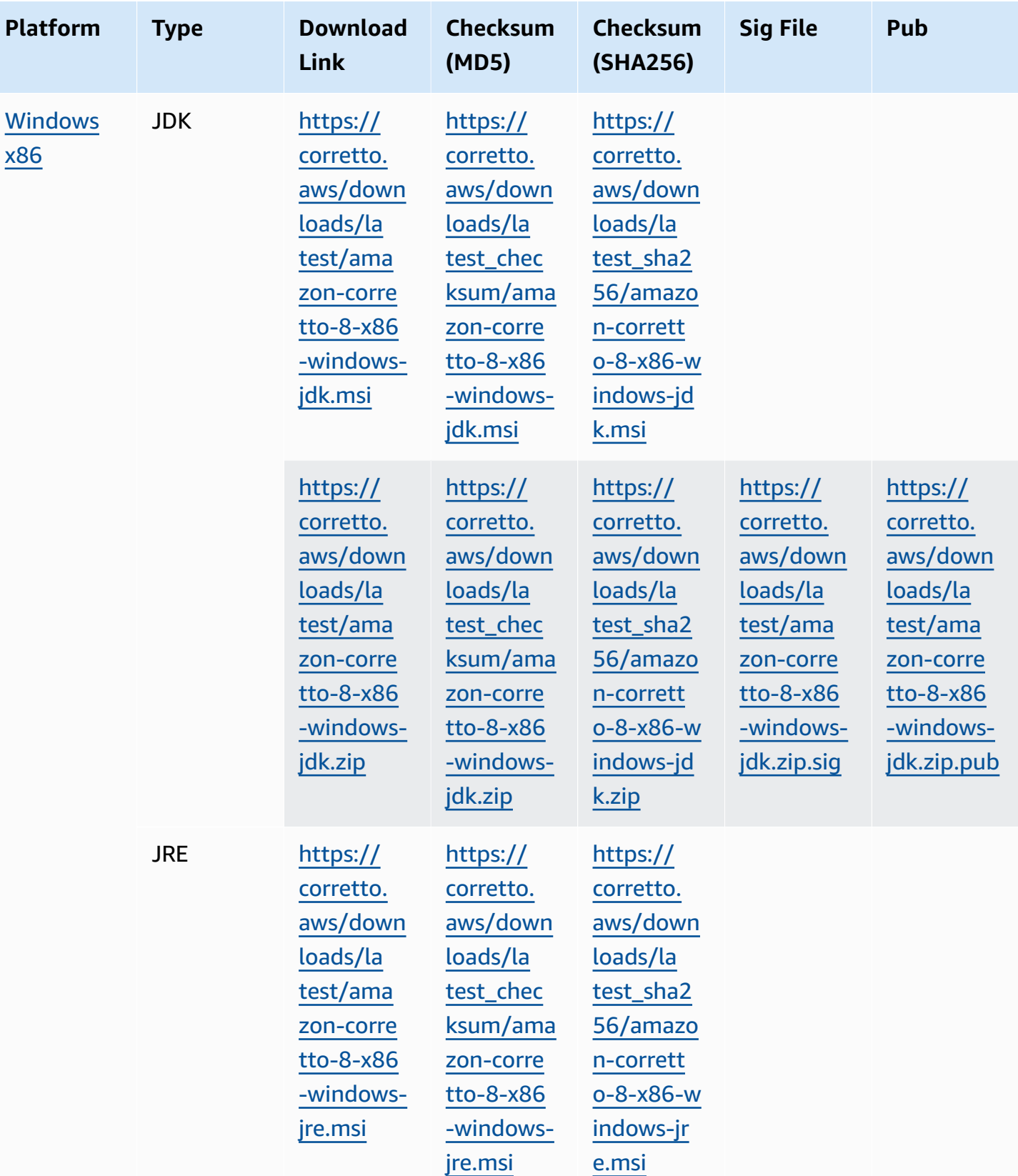

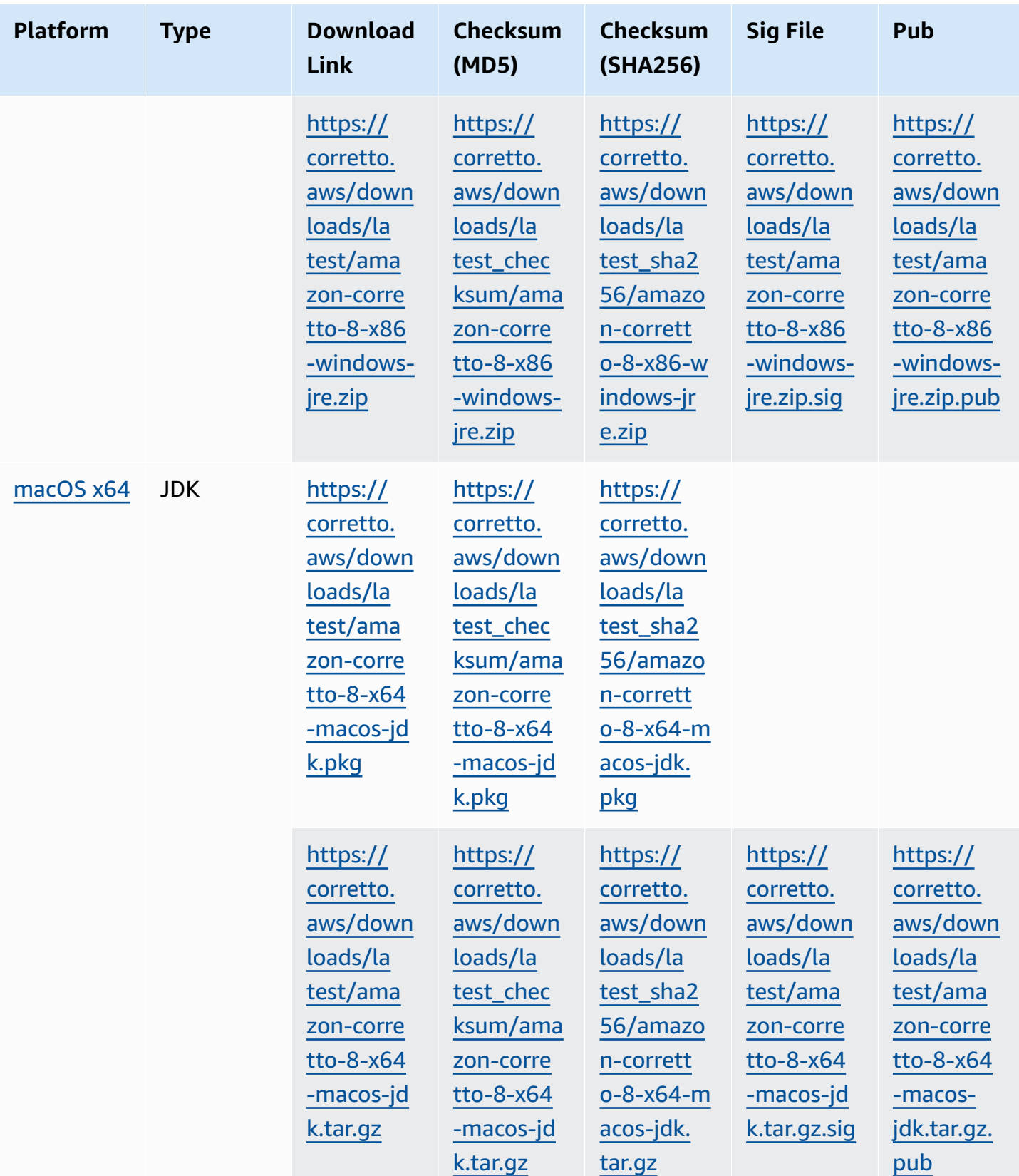

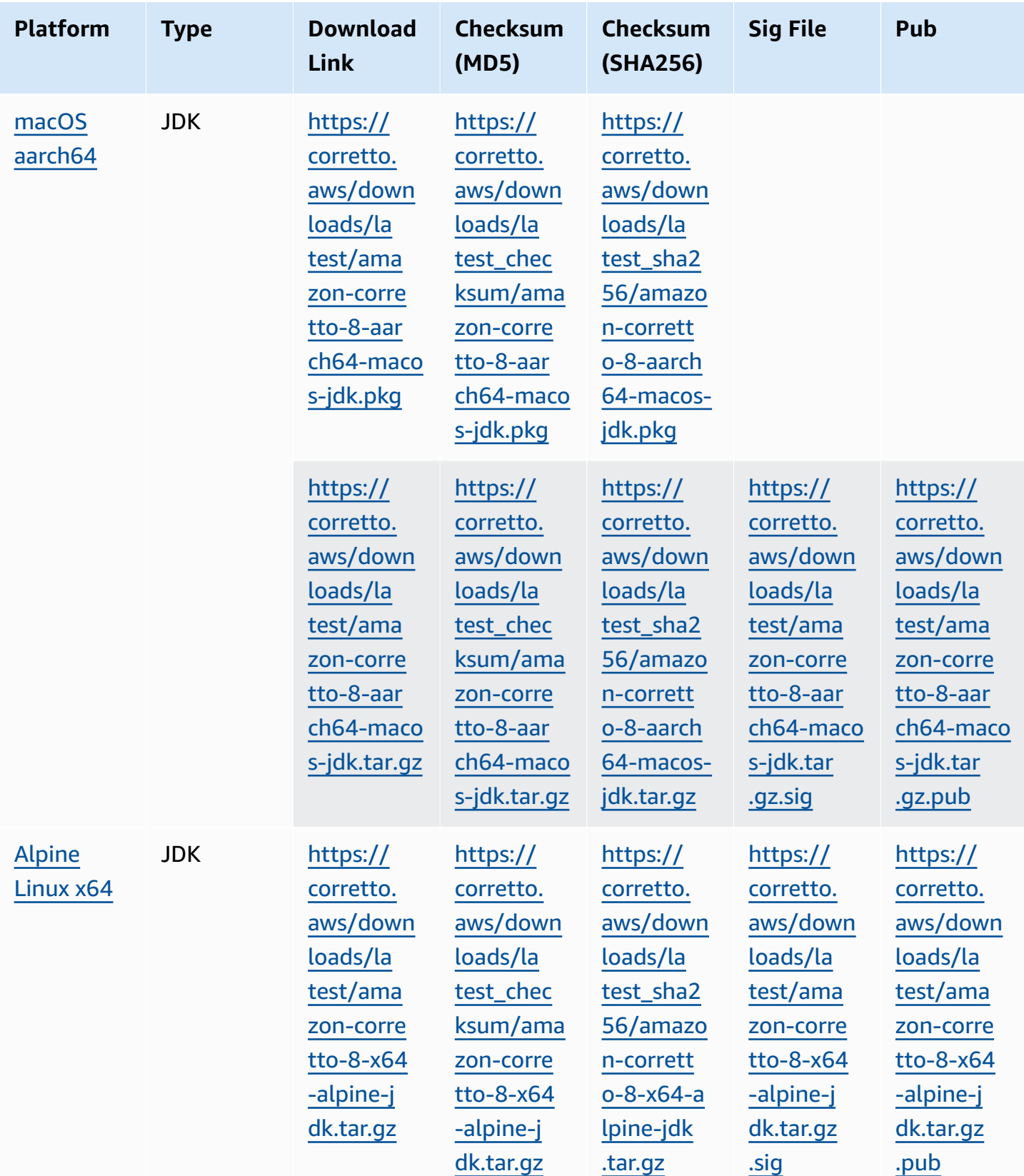

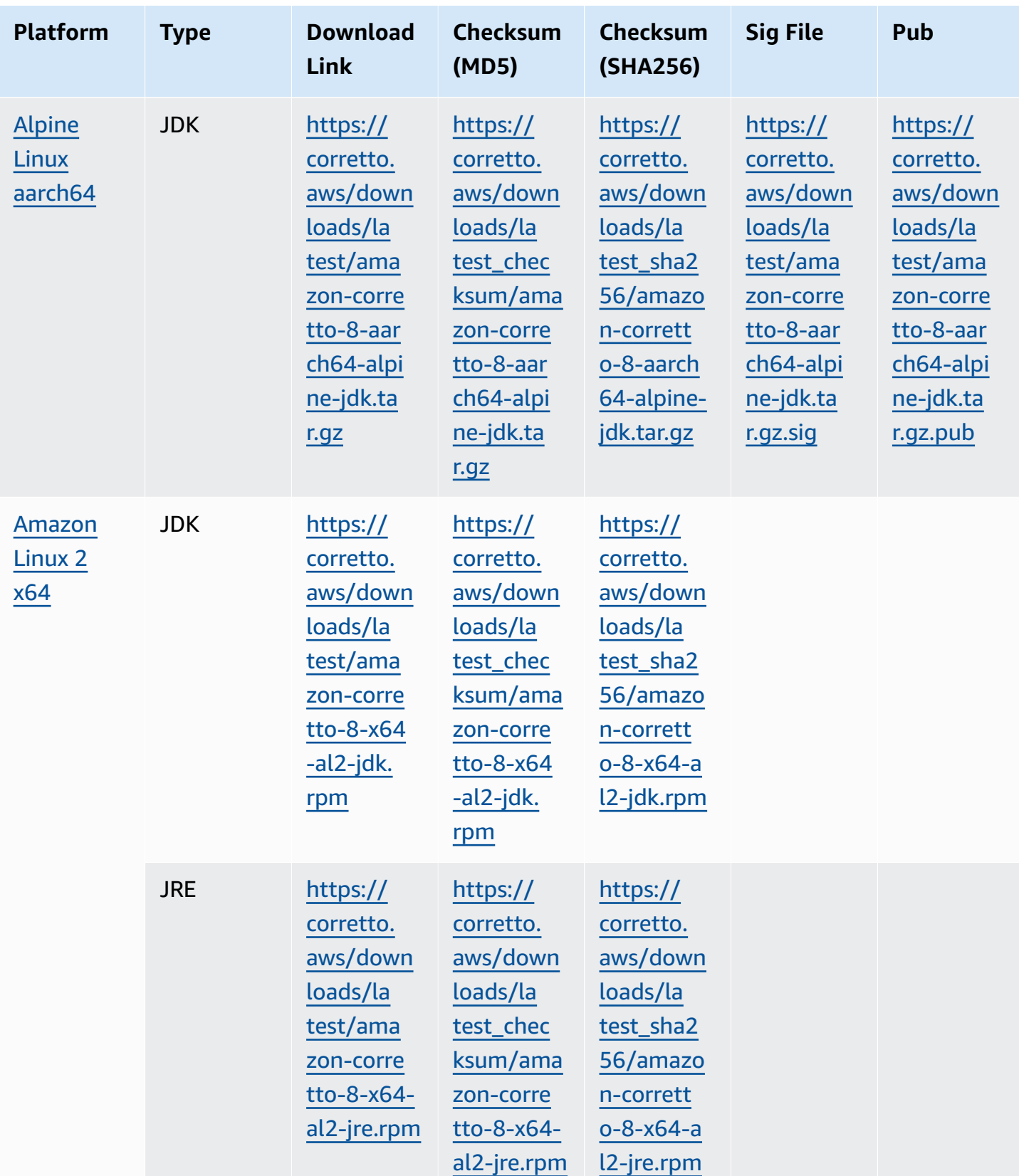

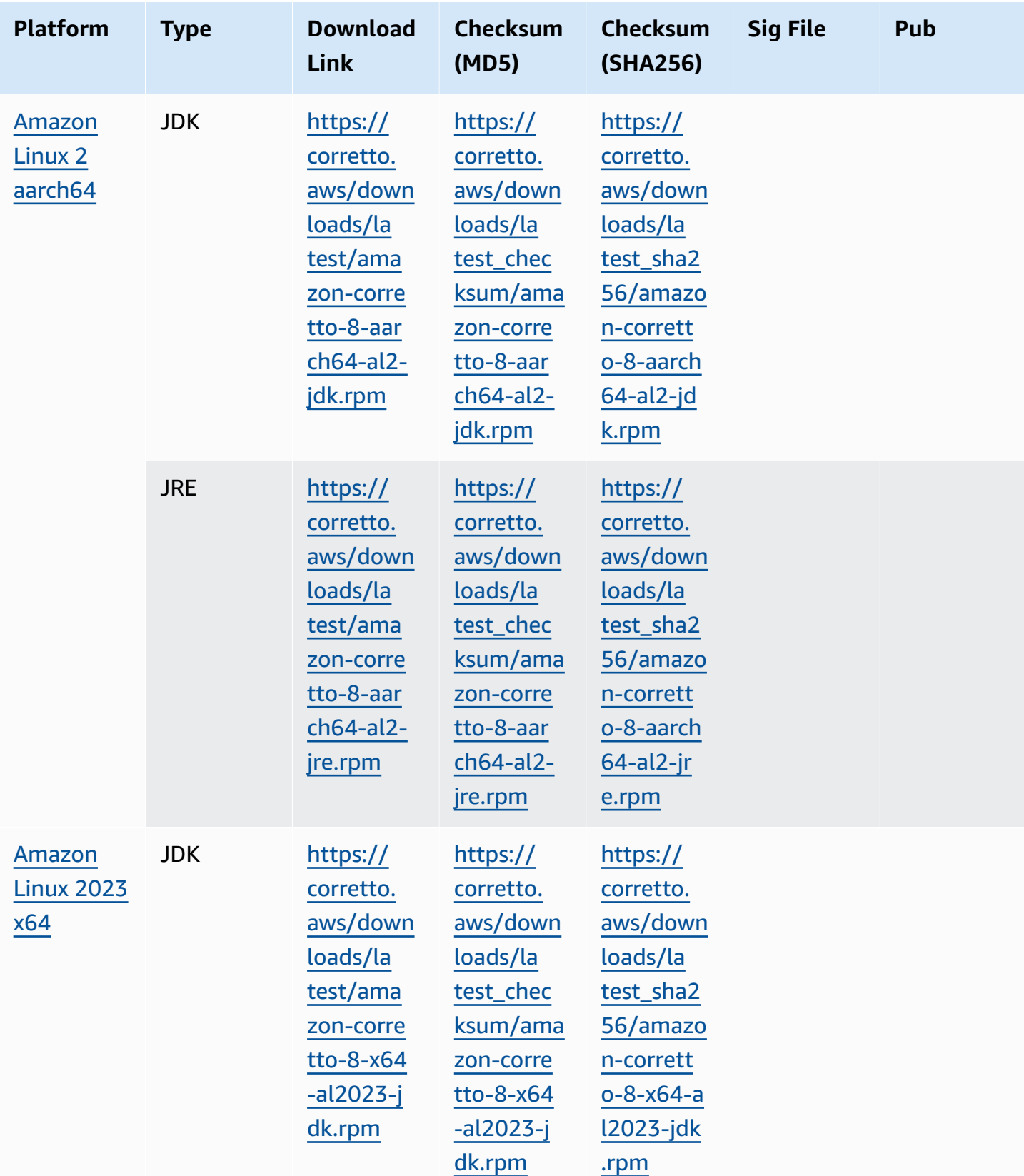

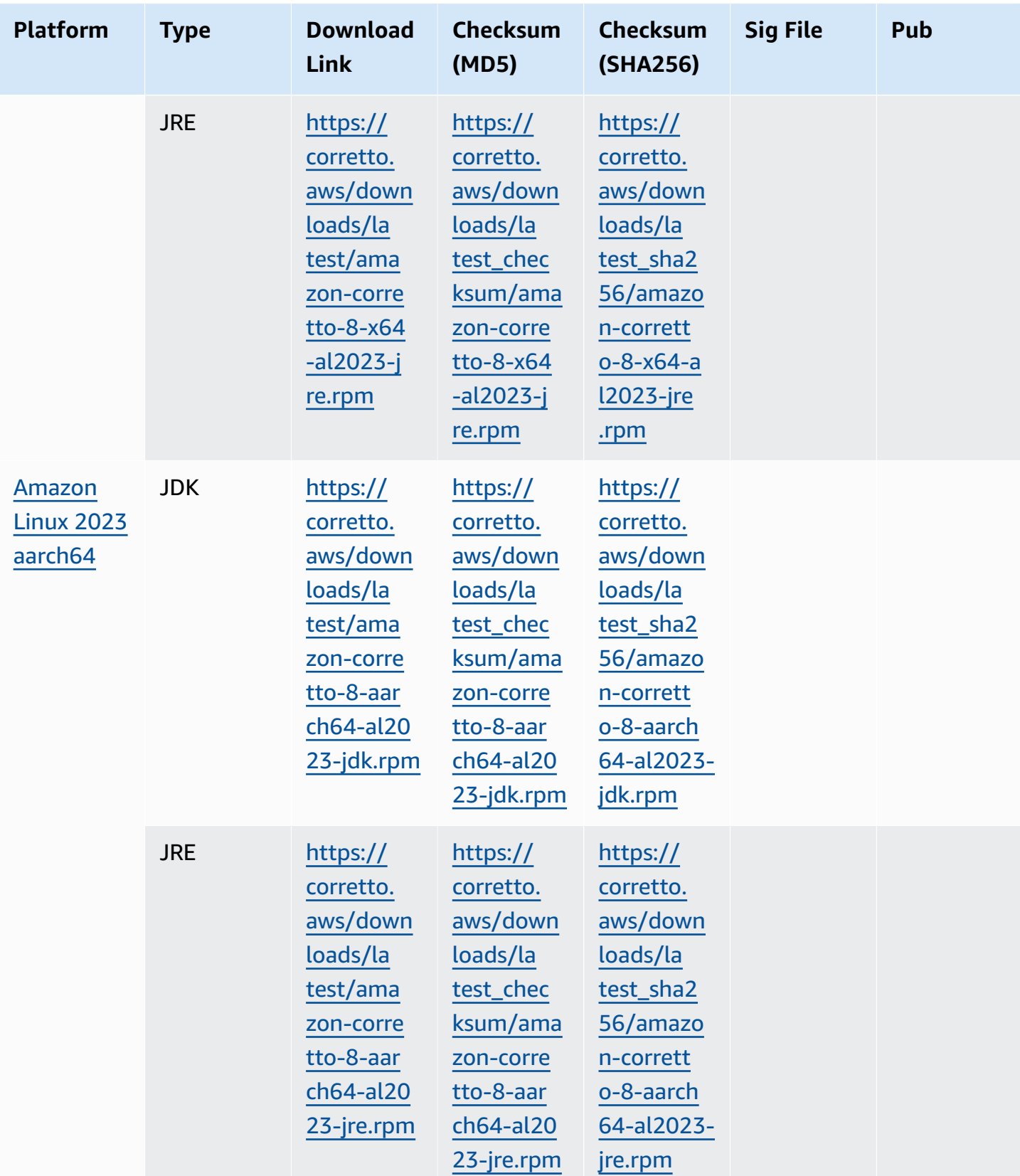

#### **Note**:

Notice that the above links follow this format:

```
https://corretto.aws/[latest/latest_checksum]/amazon-corretto-[corretto_version]-
[cpu_arch]-[os]-[package_type].[file_extension]
```
# <span id="page-35-0"></span>**Signature Verification**

<span id="page-35-1"></span>The public key to verify the SIGNATURE file can be downloaded [here](https://corretto.aws/downloads/resources/8.412.08.1/B04F24E3.pub)

## **Versioned Downloads**

<span id="page-35-2"></span>For versioned downloads and earlier versions, see [Corretto-8](https://github.com/corretto/corretto-8/releases) Releases on GitHub.

# **Change Logs**

For change logs, see [Corretto-8](https://github.com/corretto/corretto-8/blob/develop/CHANGELOG.md) Change logs on Github.

# <span id="page-36-0"></span>**Document History for User Guide**

The following table describes the documentation for this release of Amazon Corretto 8. To be notified of new releases, please subscribe to this RSS feed.

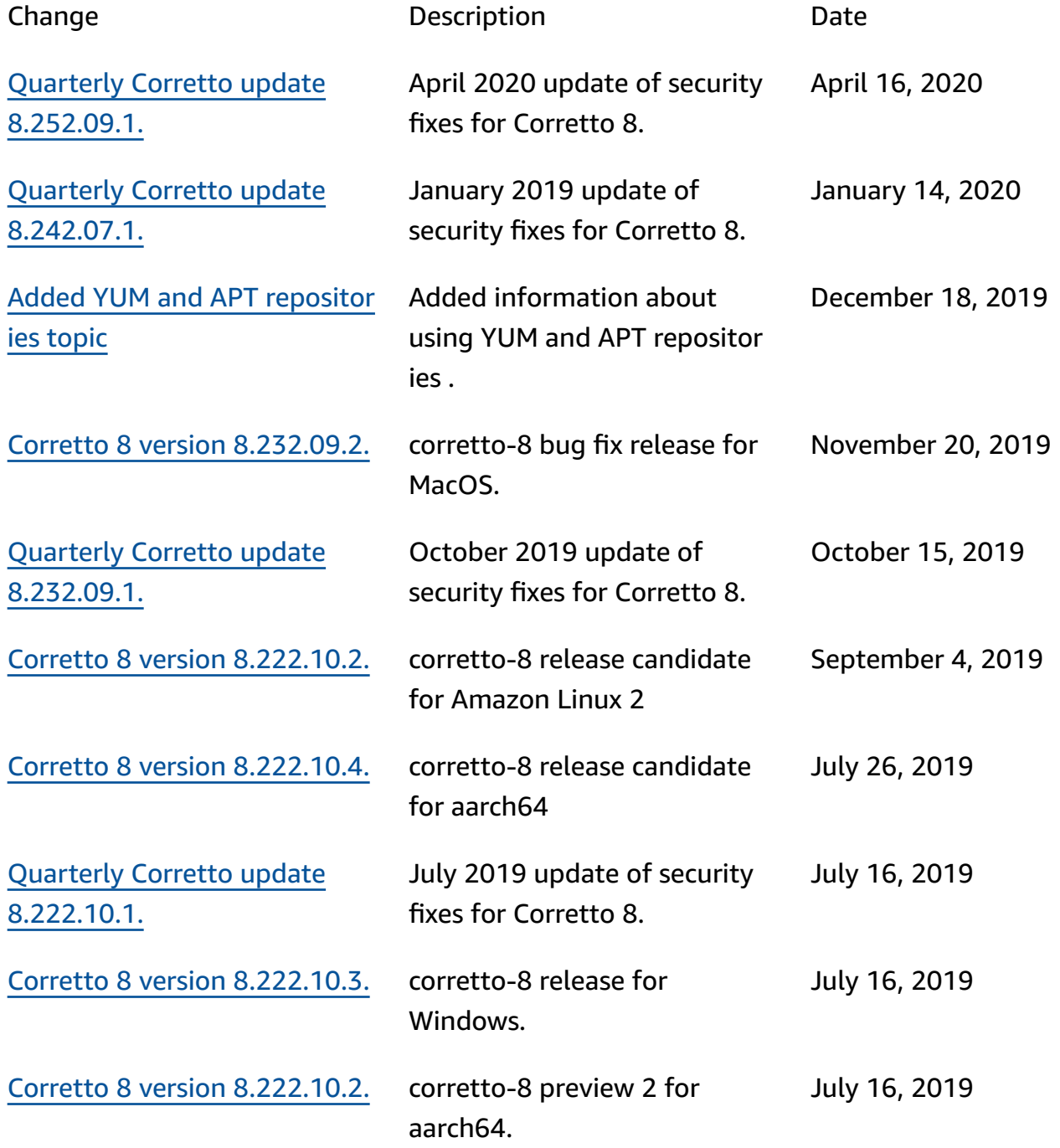

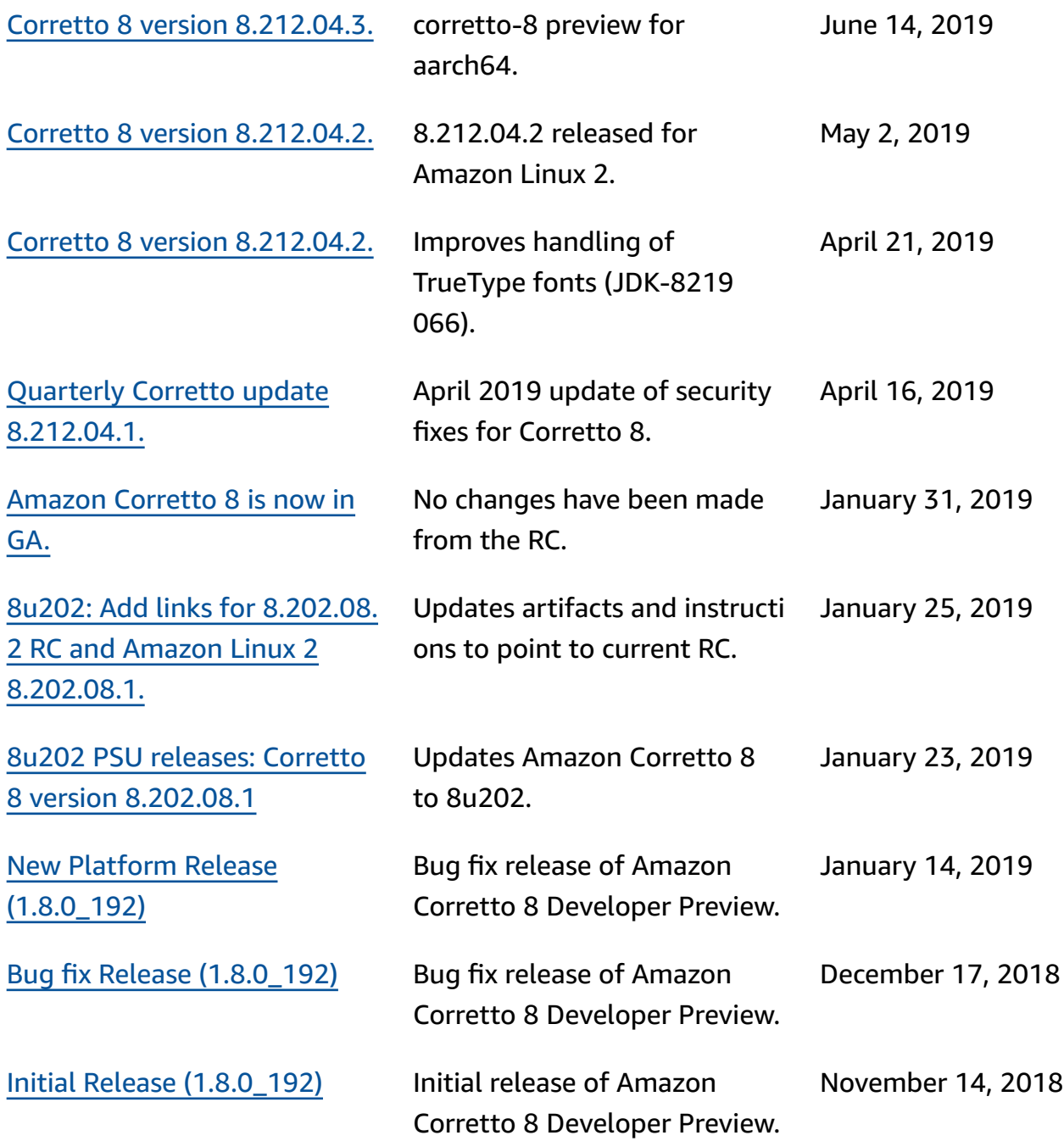